## ガラス、石材などへの写真彫刻

・本資料は、レーザー加工機が正常にセットアップされていることが前提になります。

・本資料は、RSD-SUNMAX シリーズ用制御ソフト LaserCut シリーズが正常にインストールされていることを前提 にしています。

・本資料は、MS Windows 7 上で稼働する Adobe Photoshop CS6 を使用しています。その他の環境・OS や Photoshop のバージョンが異なる場合は、適宜読み替えてください。また、Photoshop のバージョンによっては、本資料で 説明する機能が使用できない場合、あるいは画面表示内容等が異なる場合がありますので、予め留意してくださ い。

・本資料は、技術資料「グラデーション帯域を制限した画像のアミ化」の続編です。「グラデーション帯域を制限 した画像のアミ化」を一読されていることを前提にしていますので、細かな説明は省いています。

・本資料の内容についてはサポート対象外です。お問い合わせ等はお受けできません。

#### ガラス、石材などへの写真の加工(Photoshop のデータ加工)について

ガラス・石材などの、「燃えない、焦げない、溶けない」加工素材の場合、技術資料「グラデーション帯域を制限 した画像のアミ化」の方法で行うと、適切な加工品質を得るのは困難です。

ガラス・石材などの加工素材は、レーザー照射により素材表面が粉砕されるため、通常のアミ化でデータを作成 すると、ドットが大きくなり、加工仕上がりが粗く感じられ、階調が表現できません。

本資料で説明するのは、技術資料「グラデーション帯域を制限した画像のアミ化」の工程の最終段階、「モノクロ 2階調化」のみです。「モノクロ2階調」よりも前の工程は、「グラデーション帯域を制限した画像のアミ化」に 必要に応じて、従ってください(ガラスや石材などは、グラデーション領域が非常に狭いので、画像データの加工 自体の効果はあまりありません)。

なお、本資料で説明する方法で作成したデータは、「グラデーション帯域を制限した画像のアミ化」と比較して飛 躍的に加工品質が良くなるわけではありません。仕上がり自体は明らかに異なりますが、写真としての表現力に ついては、効果は限定的であり、通常のアミ化と並べて見較べて、マシに感じる程度です。

説明では、「細かい」、「普通」そして「粗い」の 3 種類の設定をそれぞれ案内します。どれが要求加工品質にマ ッチしているかは事前に判断できません。加工素材とデータ内容に依存します。 「細かい」は走査間隔を 0.025 で加工します。「普通」の走査間隔は 0.05、「粗い」、0.1 です。

以下の手順では、Windows7 のサンプルピクチャのひとつ「ペンギン.jpg」を使用して説明します。

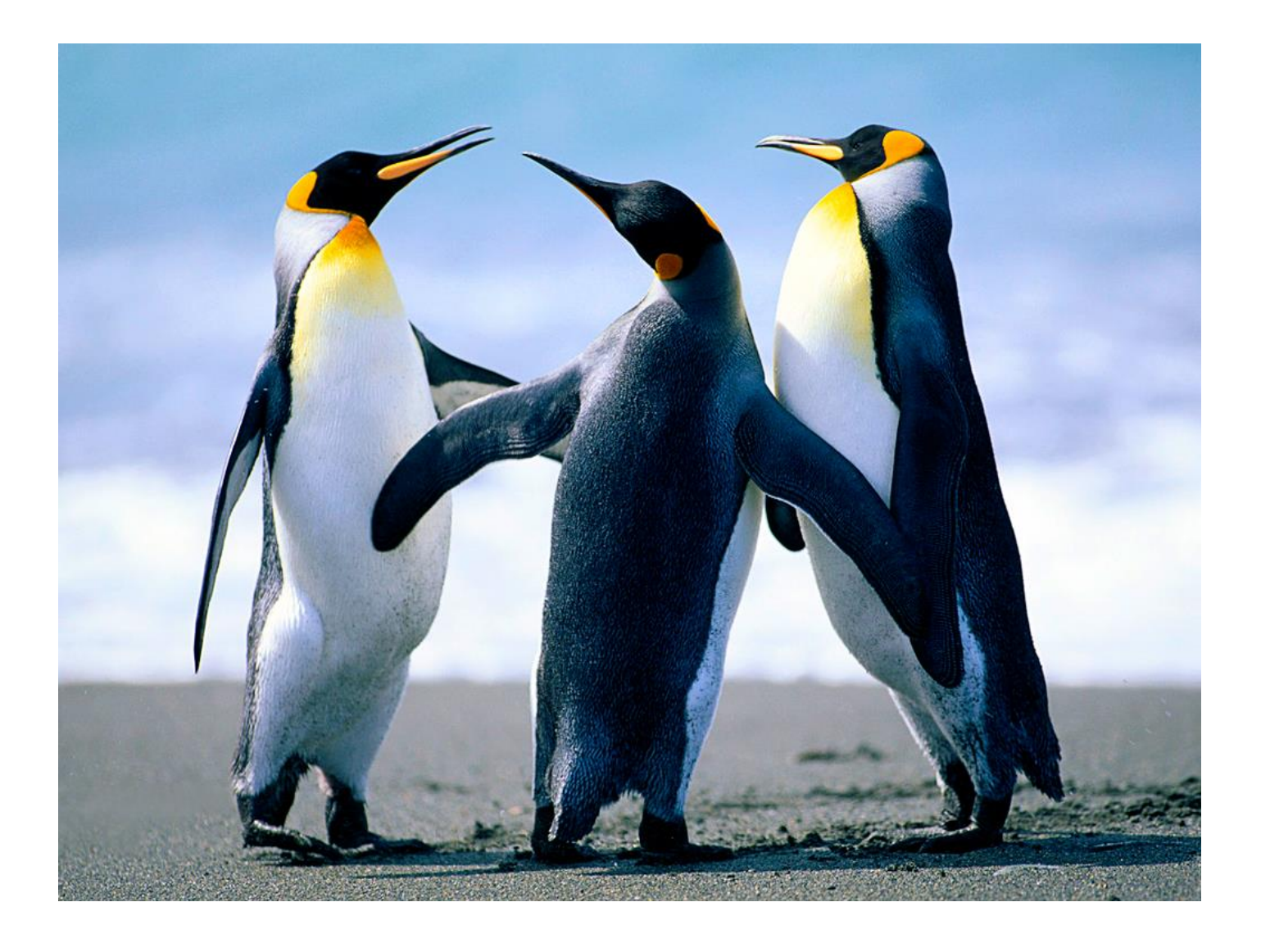

## ① グレースケール化

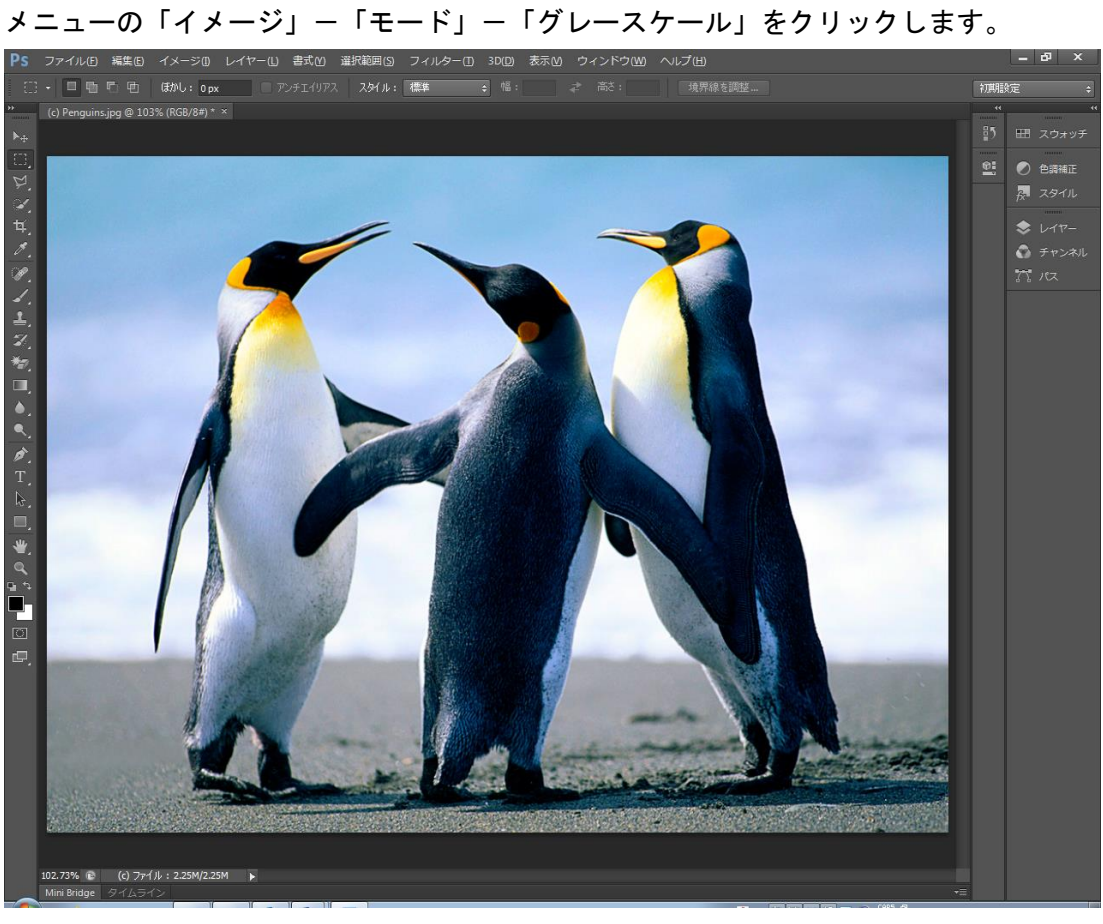

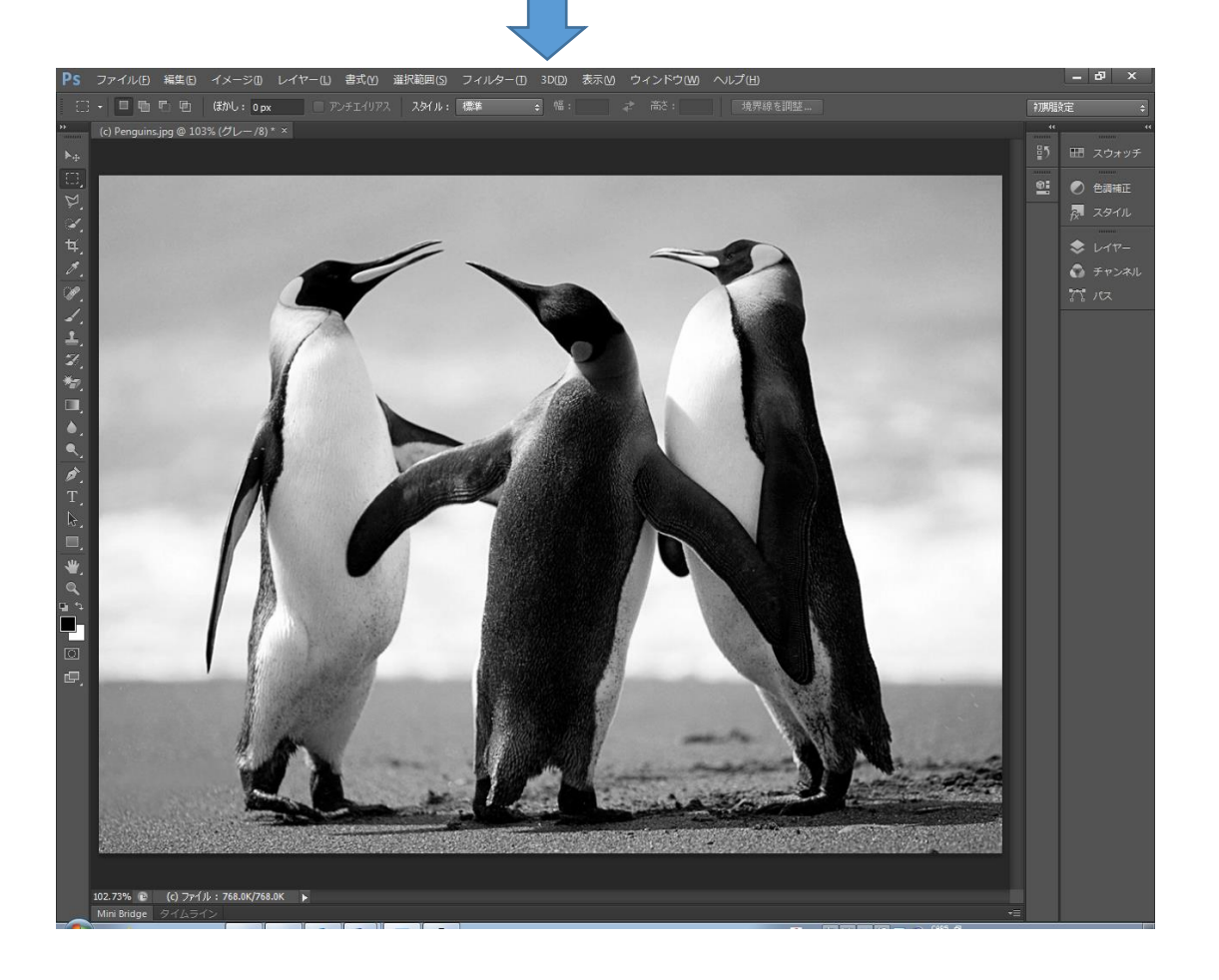

### ② 解像度とサイズの変更

キーボードで Alt + Ctrl + I を押下するか、メニューの「イメージ」-「画像解像度」をクリックして、「画像 解像度」ダイアログを表示させ、設定します。

「ドキュメントのサイズ」-「幅」と「高さ」は、レーザー加工の仕上がりサイズ実寸を入力します。

解像度は、「細かい」「粗い」によって異なります。 「細かい」場合は400 [pixel/cm] です(pixel/inch ではありません)。 「普通」の場合は200 [pixel/cm] です。 「粗い」場合は100 [pixel/cm] です。

画像の再サンプル、とそのアルゴリズムの設定は、任意で設定してください。

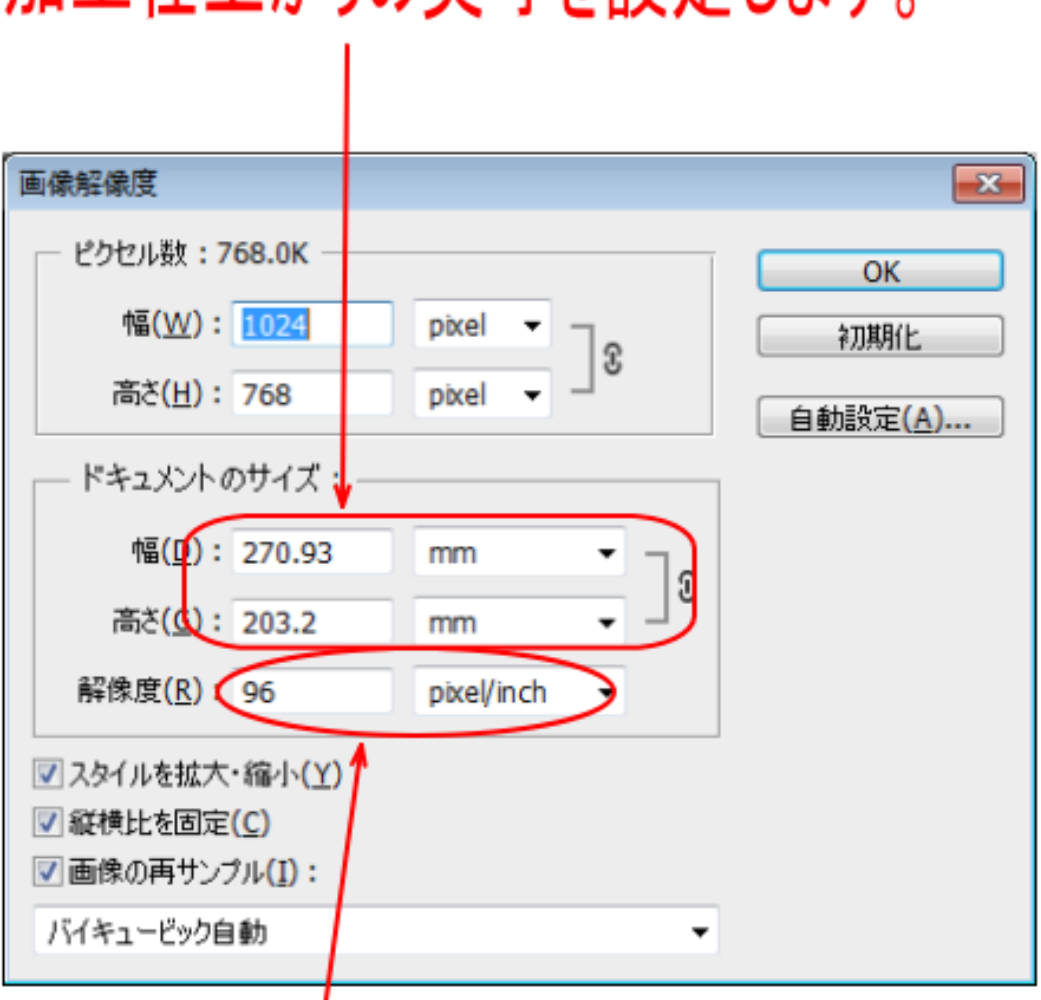

# 加工仕上がりの実寸を設定します。

「細かい」設定の場合は、400 pixel/cm<br>「普通」の設定の場合は、200 pixel/cm 「粗い」設定の場合は、100 pixel/cm

### 例 加工仕上がりサイズが 100x75mm で、「普通」設定の場合

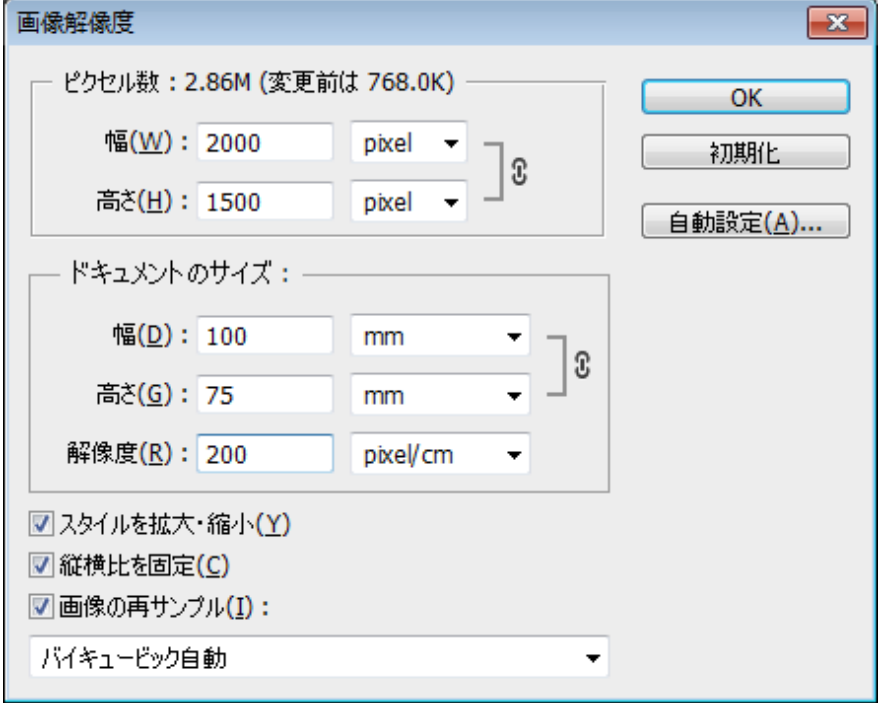

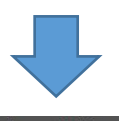

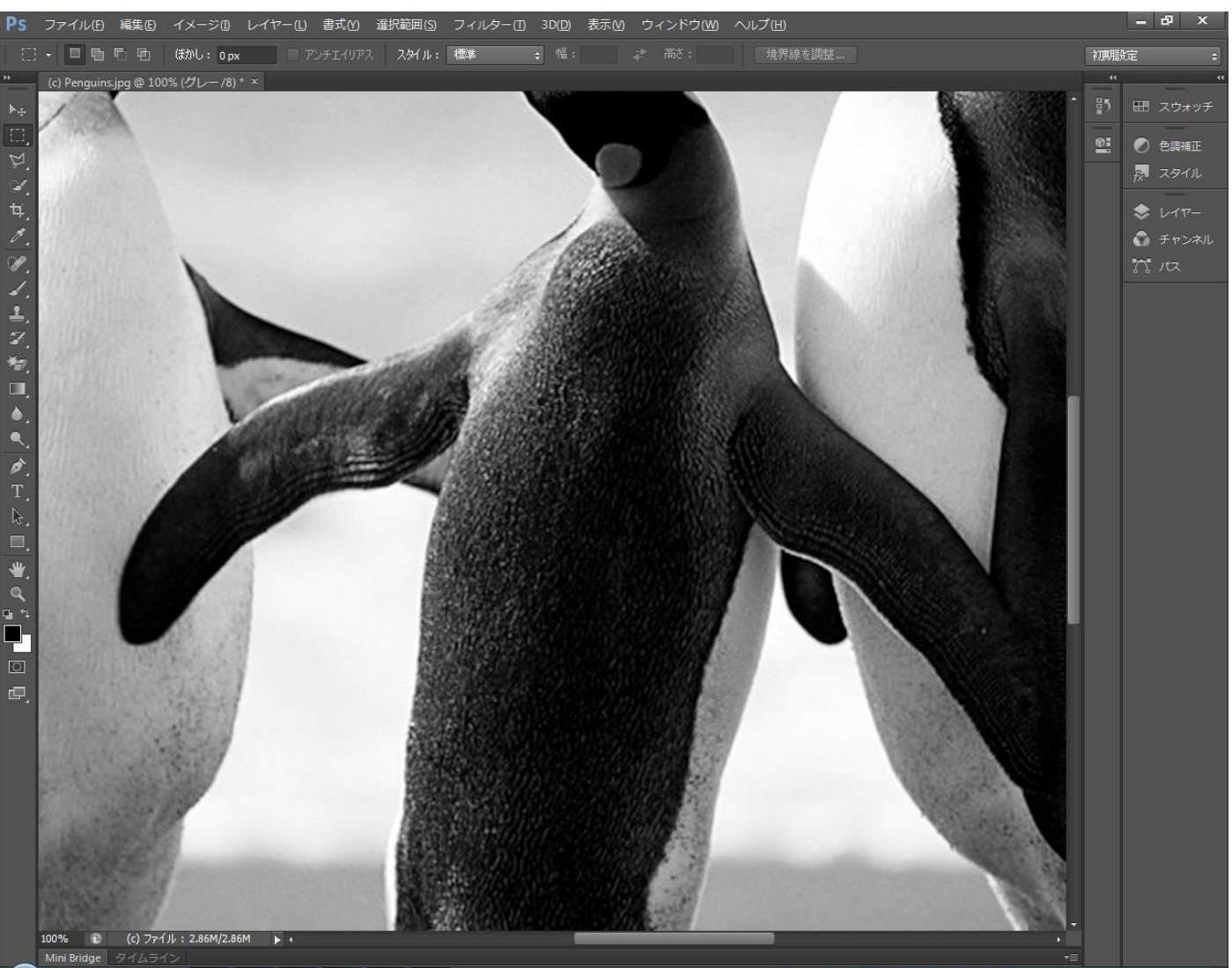

## ③ モノクロ 2 階調

メニューの「イメージ」-「モード」-「モノクロ 2 階調」をクリックして、「モノクロ 2 階調」ダイアログを表 示させます。

解像度一出力は、「細かい」「粗い」によって異なります。 「細かい」場合は400 [pixel/cm] です(pixel/inch ではありません)。 「普通」の場合は200 [pixel/cm] です。 「粗い」場合は100 [pixel/cm] です。

種類-使用は「誤差拡散法 (ディザ)」を選択します。

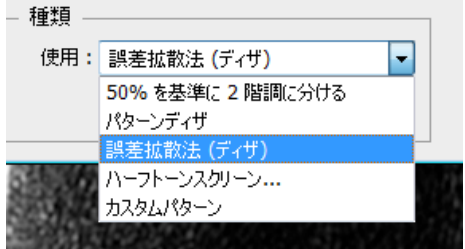

## 「細かい」は400 pixel/cmです 「普通」は200 pixel/cmです 「粗い」は100 pixel/cmです

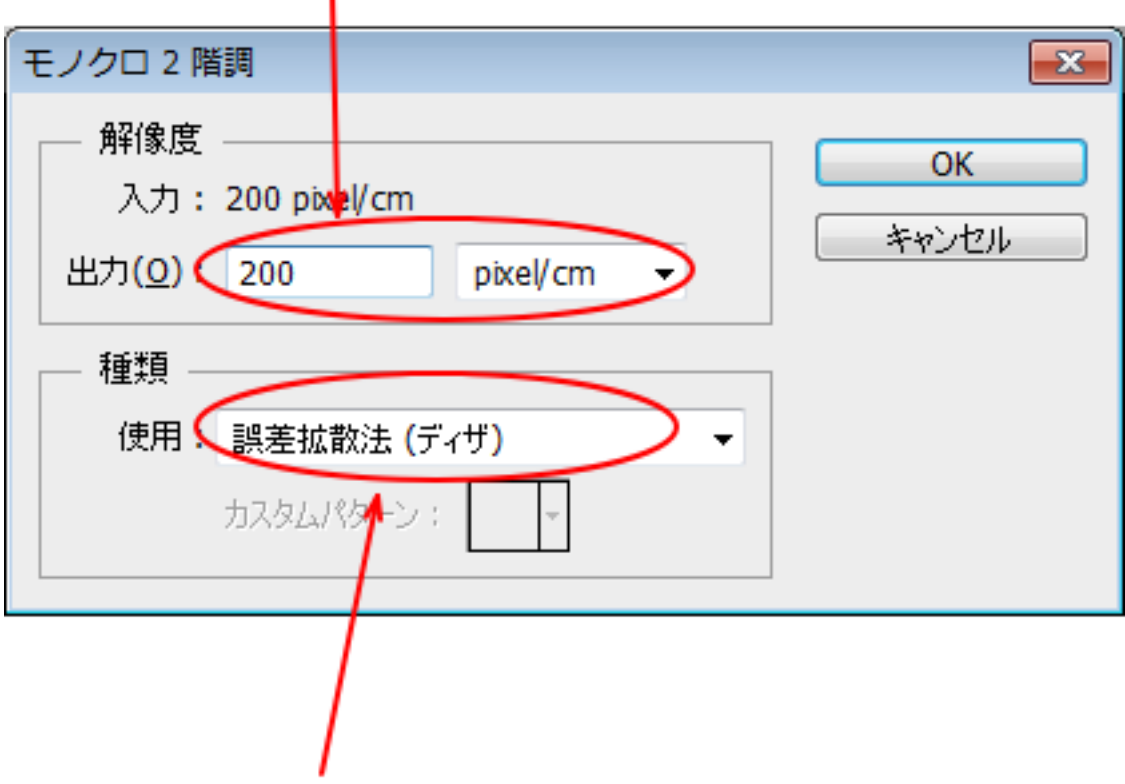

誤差拡散法(ディザ)を選択します。

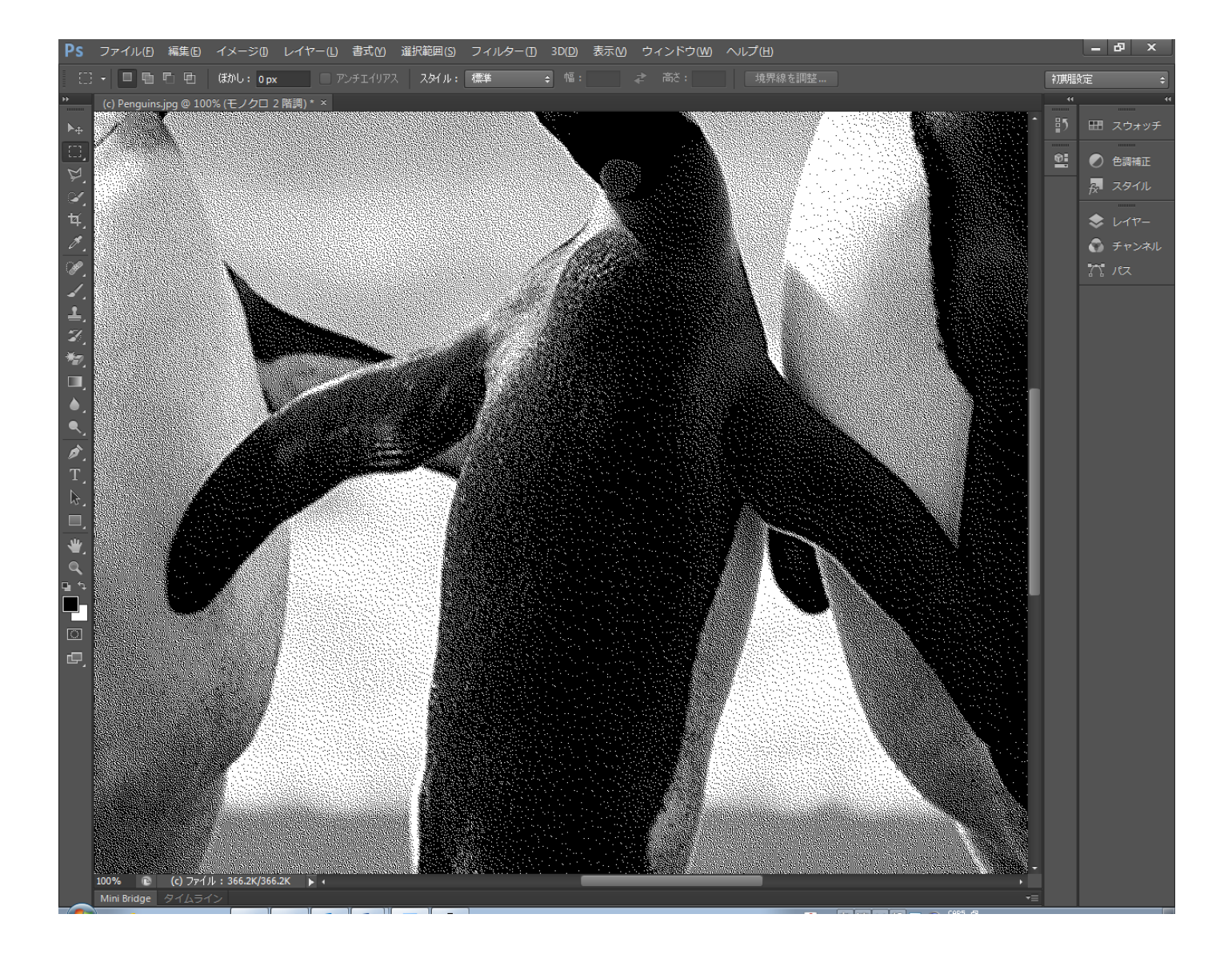

LaserCut にモノクロ 2 階調のファイルをインポートし、加工します。

加工モードは「彫刻」です。

「粗い」データを作成した場合、加工設定の「走査間隔」は、0.1 で行います。 「普通」データの場合は、「走査間隔」は、0.05 です。 「細かい」データの場合は、「走査間隔」は、0.025 です。

加工時のレーザーパワーは、「細かい」<「普通」<「粗い」です。

### 注意

木材やアクリルなどに本紙の方法(「誤差拡散法 (ディザ)」で二値化)で作成したデータを加工する と、メリハリのない仕上がりになり、濃淡が出にくくなります。。